**Artikel aus PubMed bestellen** *und registieren mit Switch Edu ID und swisscovery Basel*

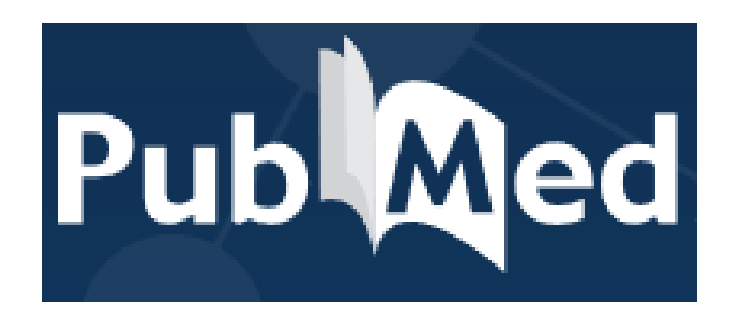

swisscovery **Basel** 

UB Medizin info-medb@unibas.ch Teamleiter Kundenservices Tel. 061 207 32 00

Kundenservices UB Medizin Arafat Arifi www.ub.unibas.ch/ub-medizin/

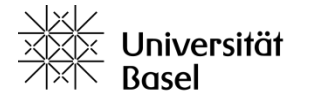

3.6.2024/aar, mwe

Universitätsbibliothek Medizin

## **PubMed – Einstieg**

Homepage der UB Medizin:

https://ub.unibas.ch/de/ubmedizin/

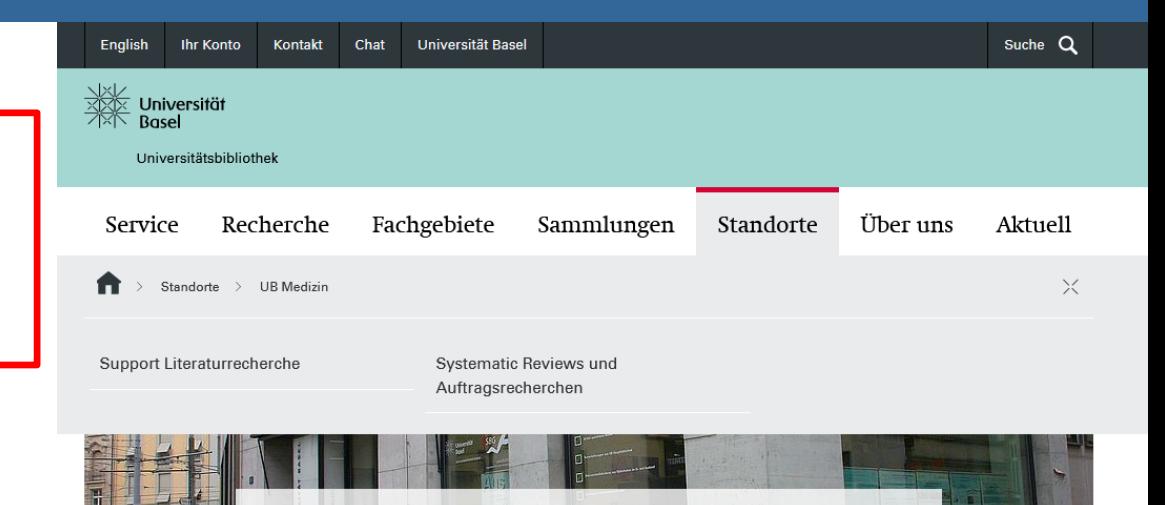

Universitätsbibliothek Medizin

Pubmed immer über Homepage der UB Medizin aufrufen

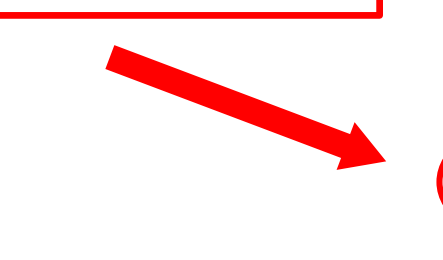

Öffn Montag Samsta

Samsta

 $>$ Spezie

Highlig

PubMe

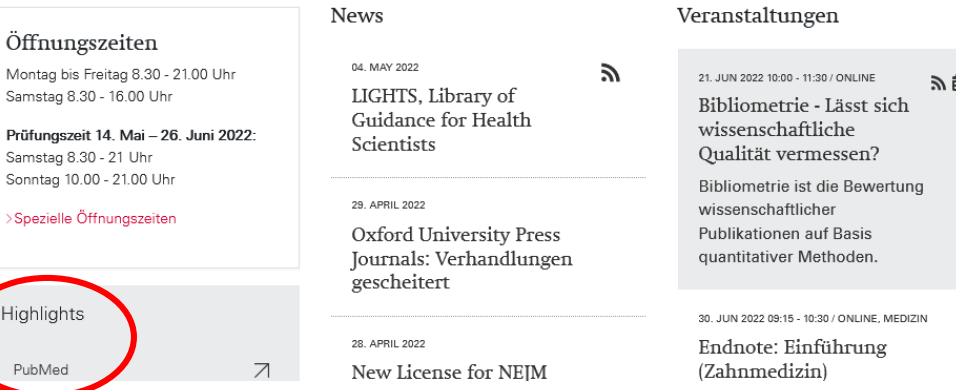

Universitätsbibliothek Medizin

**niversität** 

Base

# **PubMed – Artikel aufsuchen**

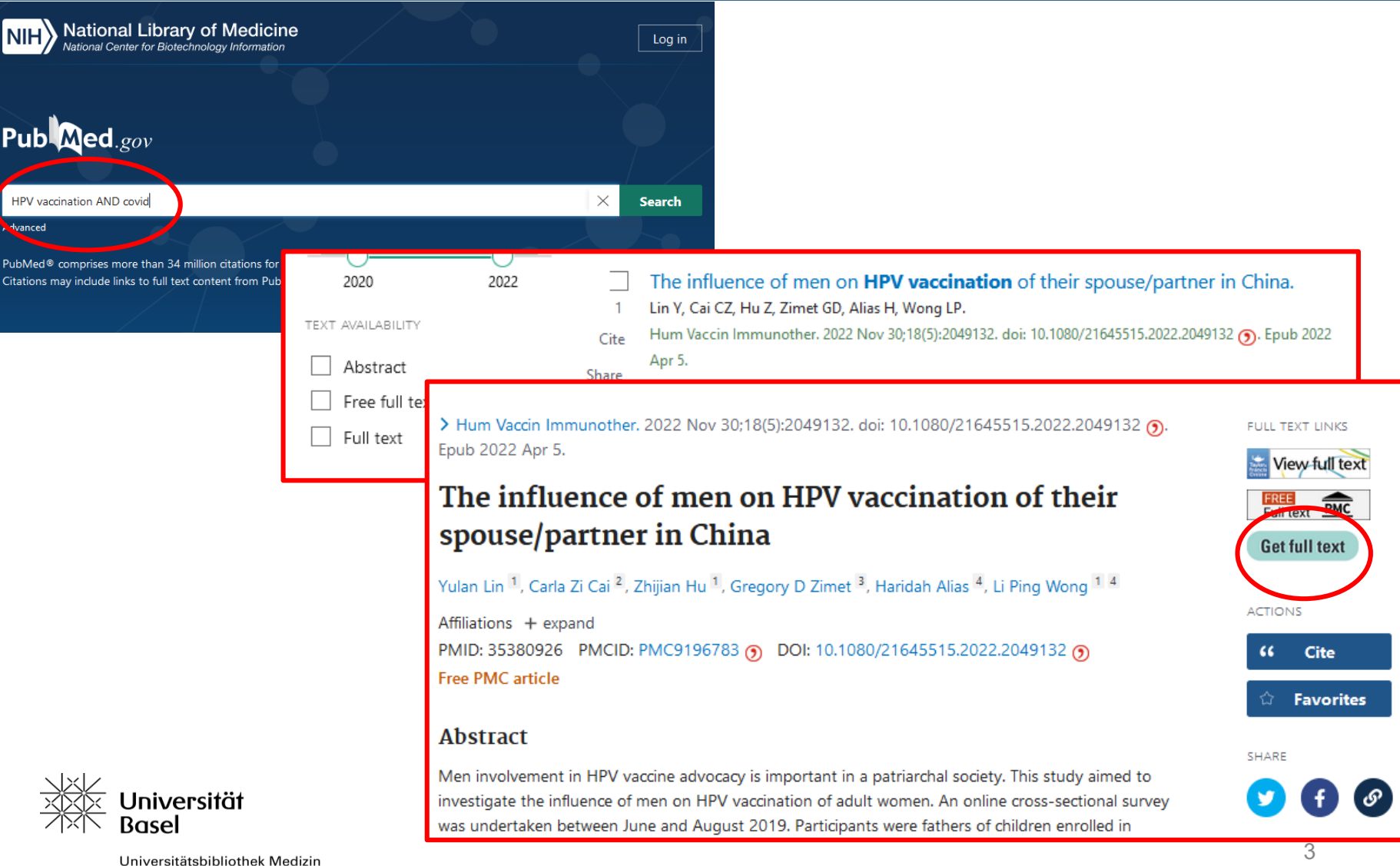

## **PubMed – Artikel verfügbar**

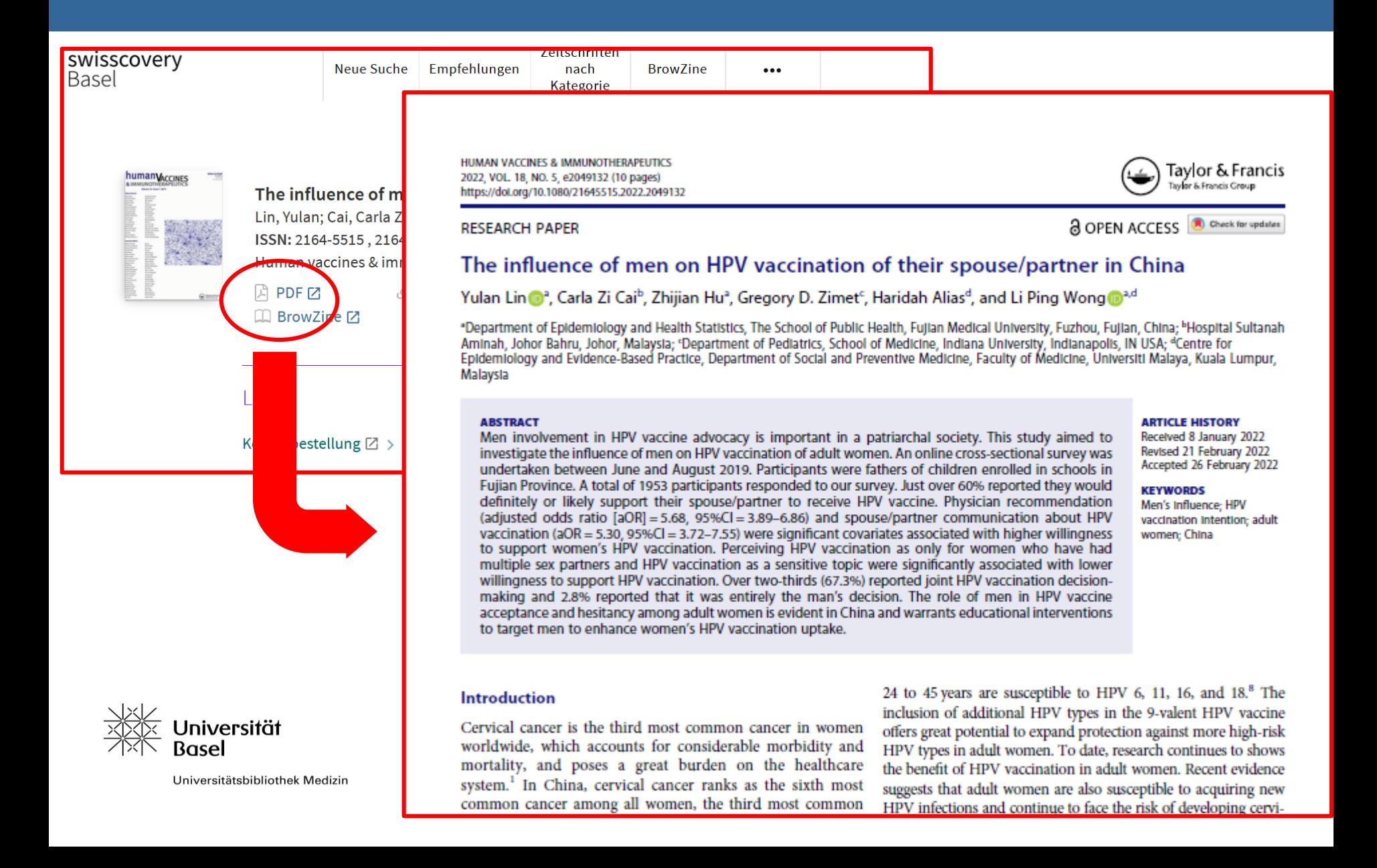

# **PubMed - Artikel nicht verfügbar**

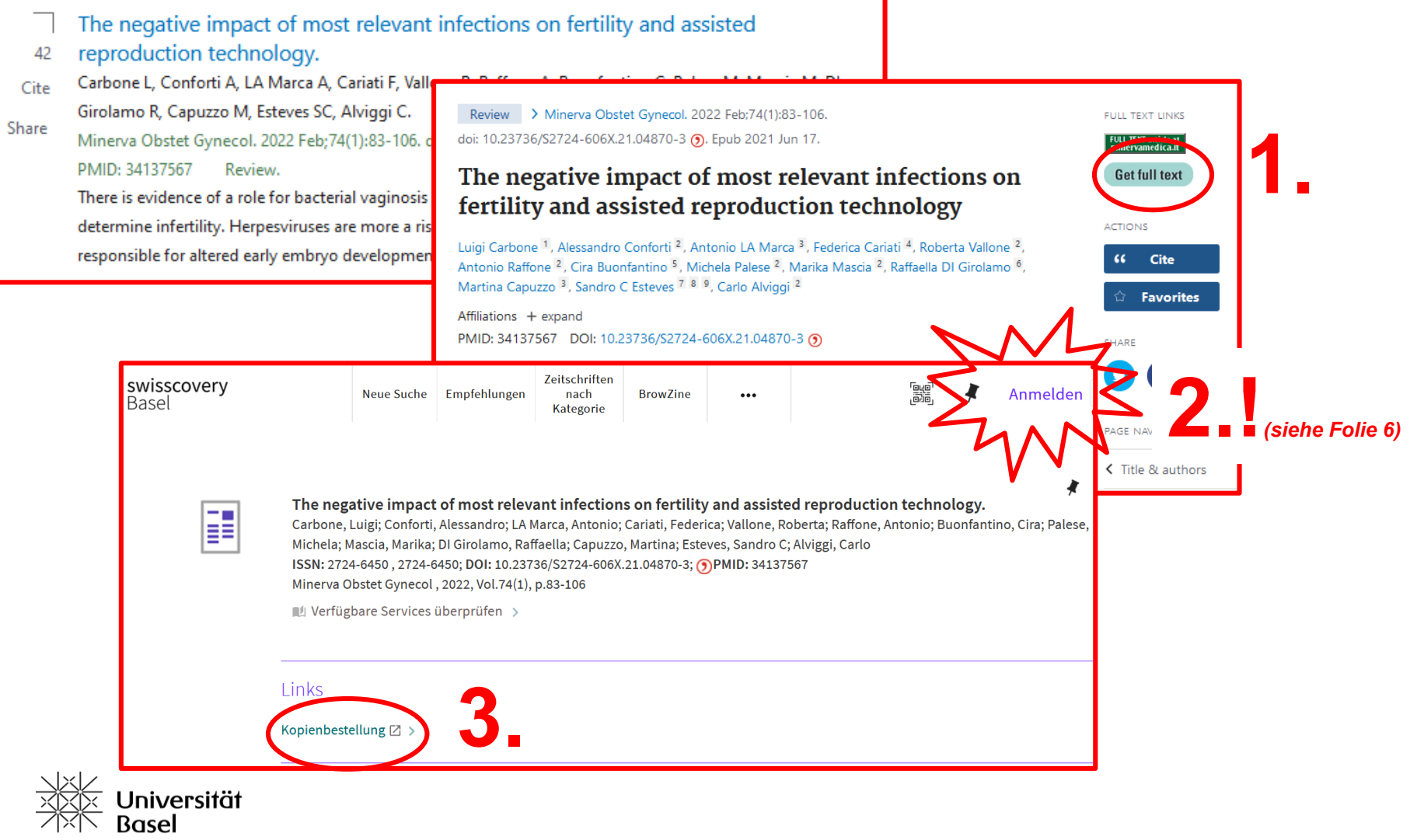

Universitätsbibliothek Medizin

#### swisscovery - Anmeldung mit SWITCH edu-ID

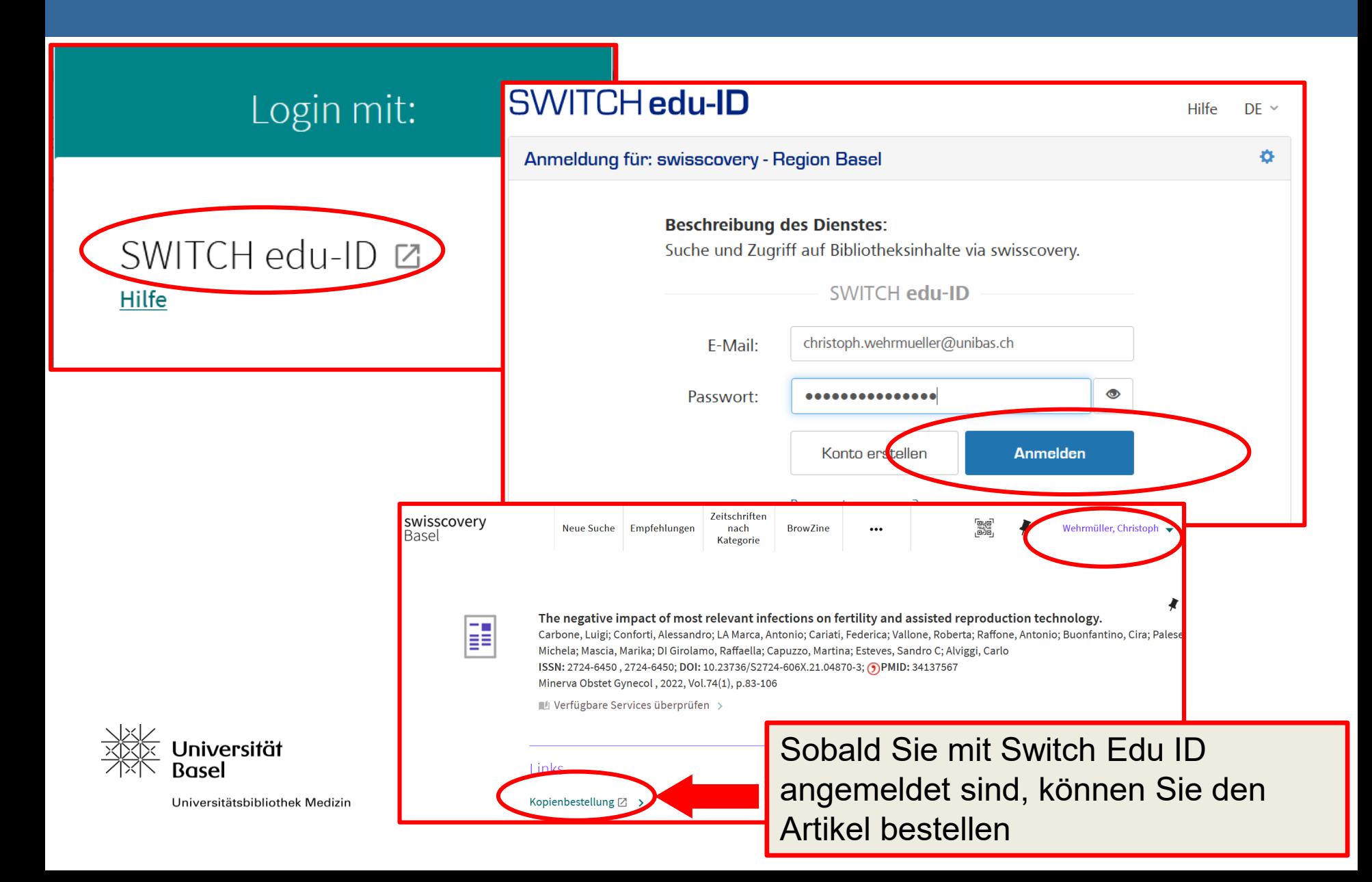

#### **Artikel bestellen**

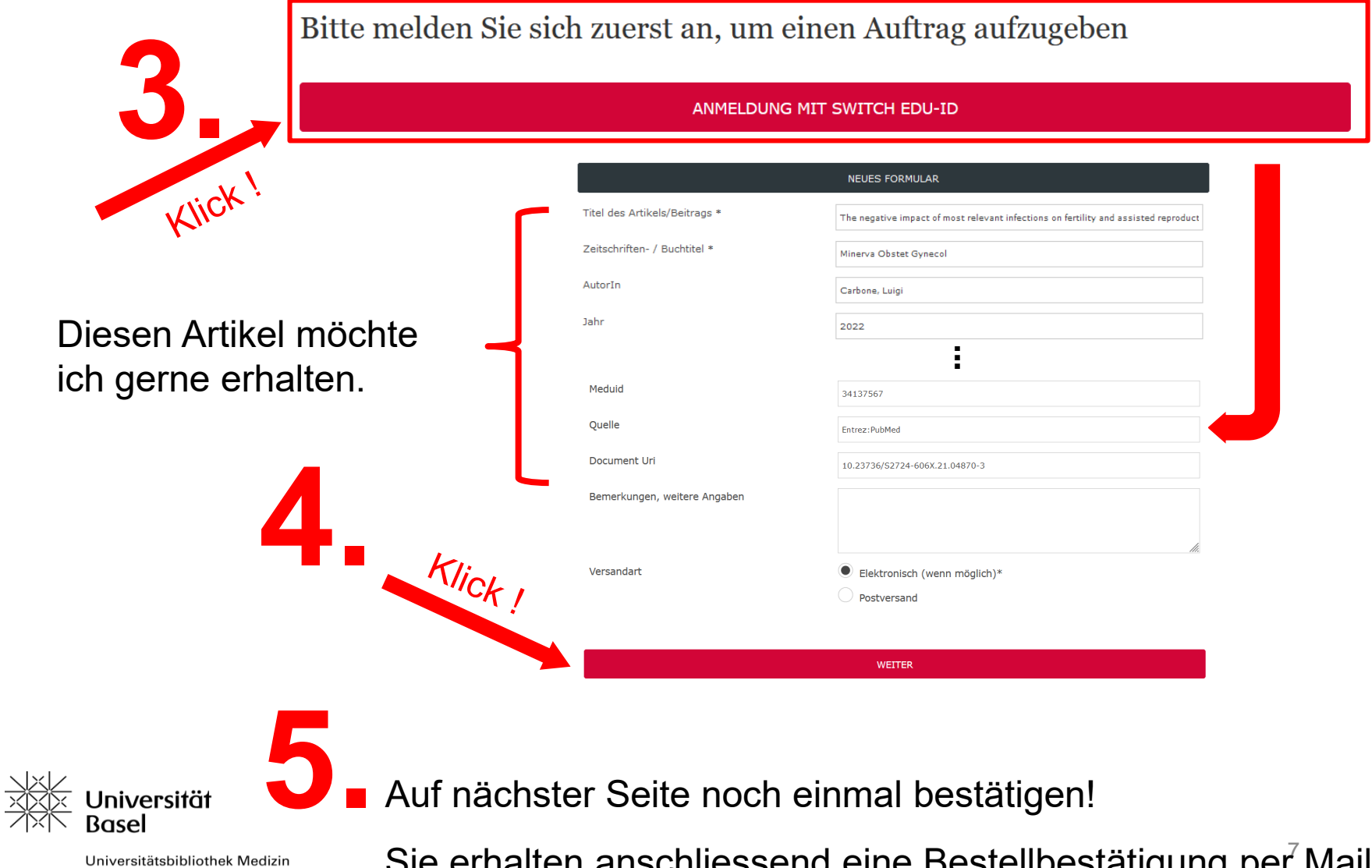

Sie erhalten anschliessend eine Bestellbestätigung per Mail.

#### **Neuregistrierung bei SWITCH edu-ID**

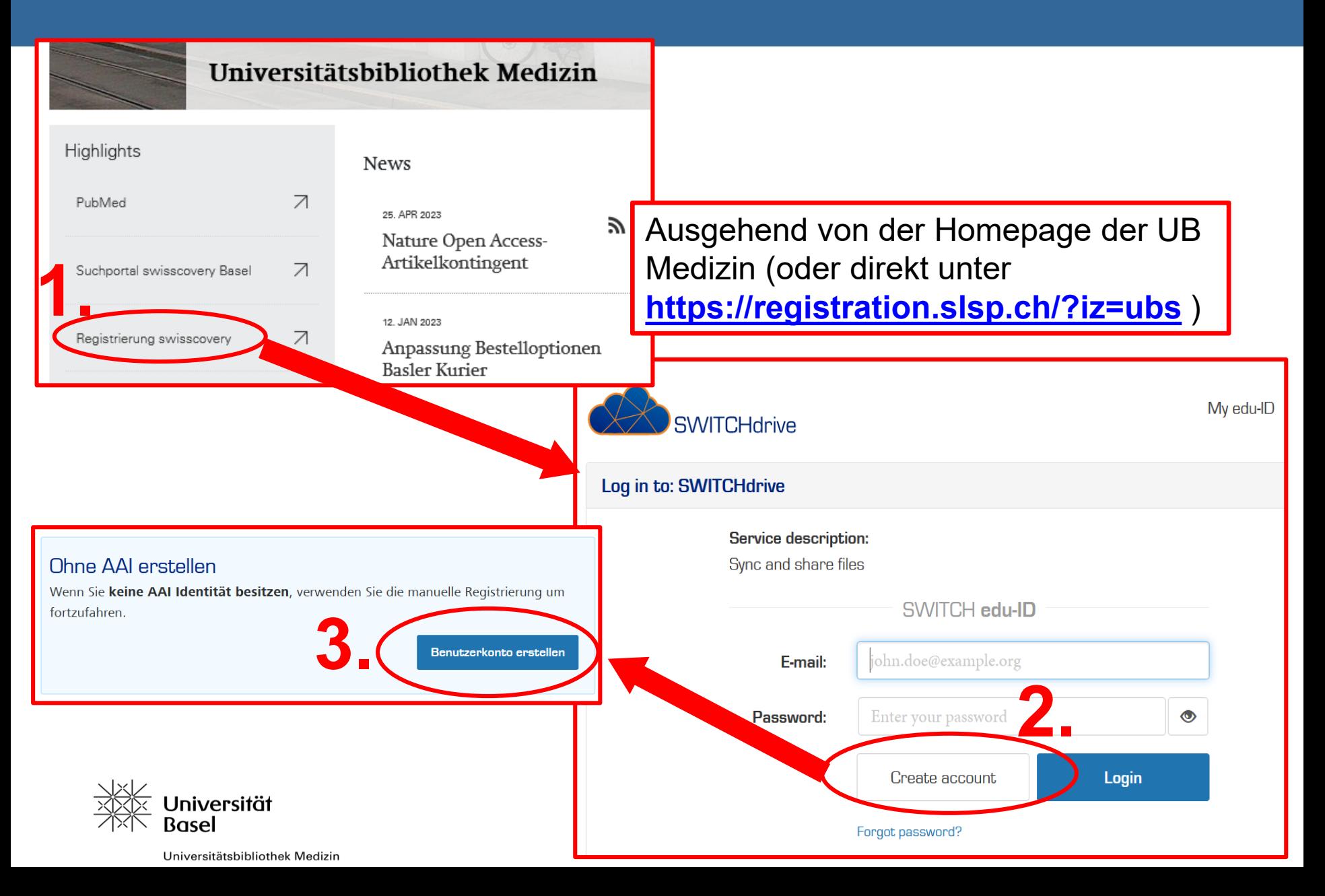

## **Registrierung bei SWITCH edu-ID**

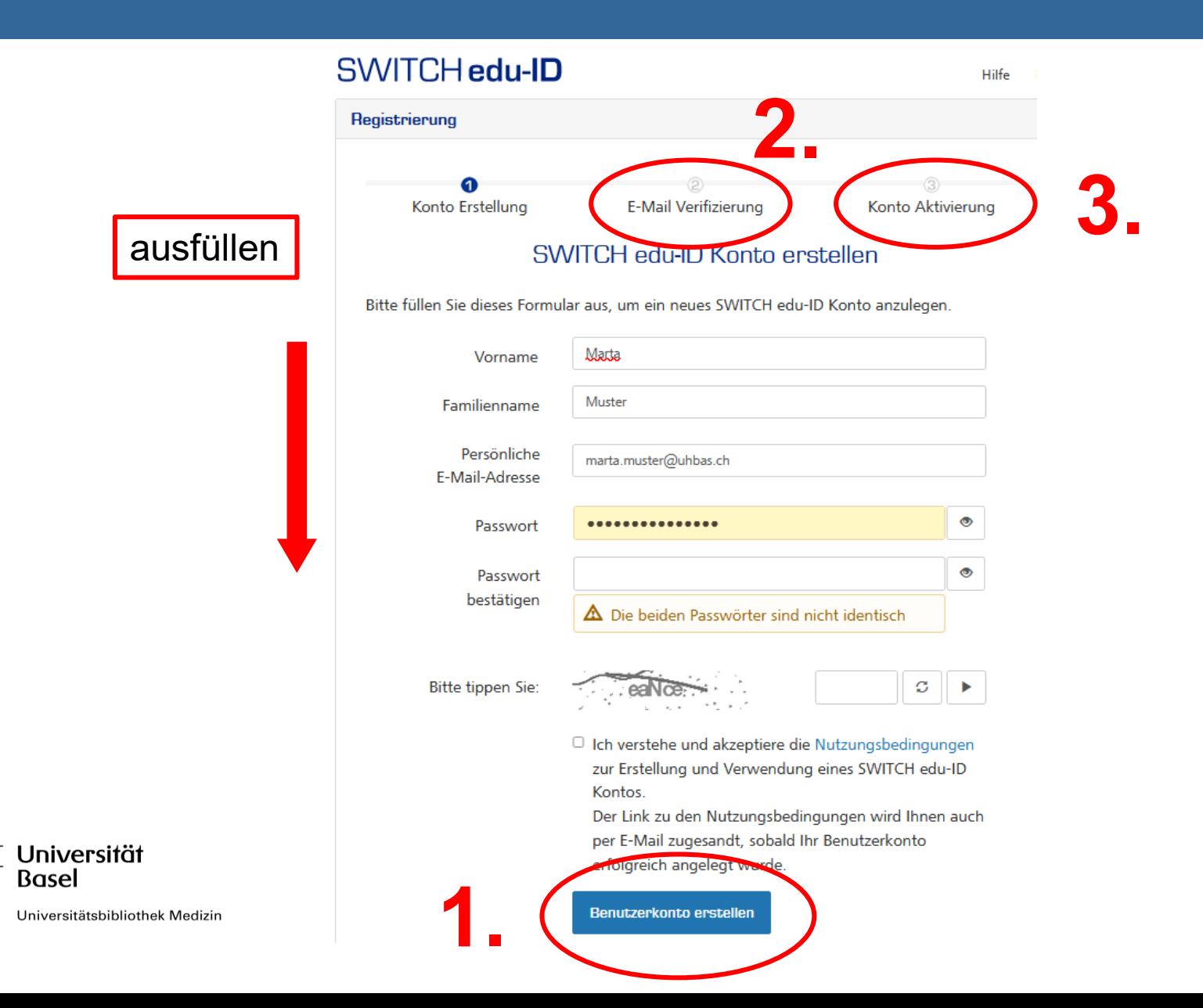

# Verknüpfung von SWITCH edu-ID mit swisscovery

#### swisscovery Registrierung

#### https://registration.slsp.ch

Um sich bei swisscovery anzumelden und auf Bibliotheksinhalte zuzugreifen, benötigen Sie ein SWITCH edu-ID-Konto mit dem Sie sich bei SLSP registrieren. Die erforderlichen Schritte sind:

#### 1. Klicken Sie auf 'Registrierung starten.

Sie werden auf die edu-ID Login-Seite weitergeleitet.

#### 2. Mit einem edu-ID-Konto anmelden

Registrierung starten

Falls Sie noch kein edu-ID-Konto haben, erstellen Sie bitte eines

3. Akzeptieren Sie die Nutzungsbedingungen und beenden Sie Geben Sie optional die Nummer Ihrer Bibliothekskarte an, falls

#### Anmeldung für: SLSP-Registrierung

Für die SLSP-Registrierung benötigen Sie ein SWITCH edu-ID Benutzerkonto.

Wenn Sie noch kein SWITCH edu-ID Benutzerkonto haben, erstellen Sie bitte ein neues mit Klick auf "Konto erstellen".

#### **SWITCH edu-ID**

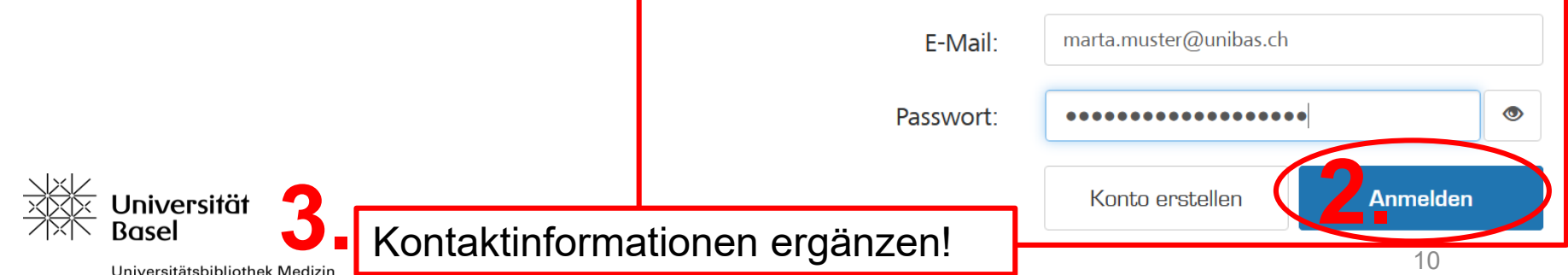